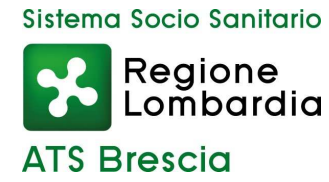

# **PRESCRIZIONE PROTESICA ON-LINE INDICAZIONI PER L'ACCESSO DEI MEDICI PRESCRITTORI AD ASSIST@NT-RL - Settembre 2016 -**

## **Cos'è ASSISTANT-RL**

E' un software web regionale per la prescrizione on-line, a favore dei cittadini lombardi, di ausili, presidi e protesi di cui al D.M. 332 del 27 agosto 1999.

## **Chi può accedere**

L'accesso è consentito a tutti gli specialisti inseriti nell'Elenco Regionale Prescrittori – Regione Lombardia, costituito dall'insieme delle sezioni delle singole ATS, ai Medici di Medicina Generale e Pediatri di famiglia, ai Medici di RSA autorizzati.

#### **Come effettuare richiesta per attivazione alla prescrizione on-line**

#### **Medici Specialisti**

La richiesta di inserimento nell'Elenco Aziendale Specialisti Prescrittori ATS Brescia va redatta su apposito modulo che la Direzione Sanitaria aziendale provvede a inoltrare all'ATS.

L'Elenco suddetto è sempre disponibile all'indirizzo web www.ats-brescia.it > Enti e Imprese > Centri di prescrizione protesica.

#### **Medici di RSA**

La richiesta di accesso alla prescrizione protesica on-line per Responsabile Sanitario/Medico di RSA è redatta su apposito modulo che il Legale Rappresentante dell'Ente provvede a inoltrare all'ATS. Attualmente non è prevista la pubblicazione di alcun Elenco.

# **Cosa serve**

E' necessario che il prescrittore sia:

- dotato di carta operatore CRS/SISS attiva, che riporti la corretta Struttura di afferenza, profilata con appropriata credenziale estesa a cura dell'ATS Brescia
- fornito di postazione informatica abilitata CRS/SISS, con connessione ad internet e n. 2 lettori smart card (uno per la card del prescrittore, uno per la card dell'assistito).

#### **Come accedere**

L'accesso è consentito unicamente da postazione CRS/SISS e mediante carta operatore CRS/SISS all'indirizzo https://dcss.cgi.crs.lombardia.it/assistantrl/**.**

Per facilitare l'accesso gli Enti di afferenza possono mettere a disposizione sul proprio sito aziendale un'icona che permette di collegarsi direttamente al sistema (verificare sul sito web del proprio Ente).

**IMPORTANTE**: Se il prescrittore afferisce a più Strutture è necessario che al momento dell'accesso al sistema ponga attenzione al fine di selezionare correttamente, sulla carta CRS/SISS, la Struttura e il profilo con i quali sta operando.

#### **Materiale utile**

Per il facile avvio dell'utilizzo del software web, è opportuno disporre dei seguenti documenti scaricabili, insieme ad altri di interesse, dalla sezione "Amministrazione - Documentazione" di ASSISTANT-RL:

- Nomenclatore protesica D.M. 332/99 integrato con D.M. 321/2001
- Note Generali di Prescrizione
- LR 23/2015 Manuale utente protesica Medici prescrittori (sono disponibili manuali per diversi settori)
- Medico RSA Indicazioni prescrizione protesica\_24dic2015.pdf

#### **Assistenza tecnica, a chi rivolgersi**

Per richiedere supporto all'utilizzo di ASSISTANT-RL e per segnalare problemi di funzionamento è necessario contattare il proprio Service Provider (Help Desk del proprio Ente).